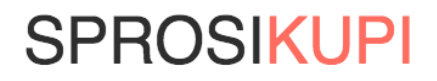

# **Инструкция по установке**

Июнь 2014г.

## **Установка отзывов**

Зарегистрируйтесь на сайте<http://sprosikupi.ru/signup> и установите коды виджетов на карточке товара. Следуйте мастеру установки или данной инструкции.

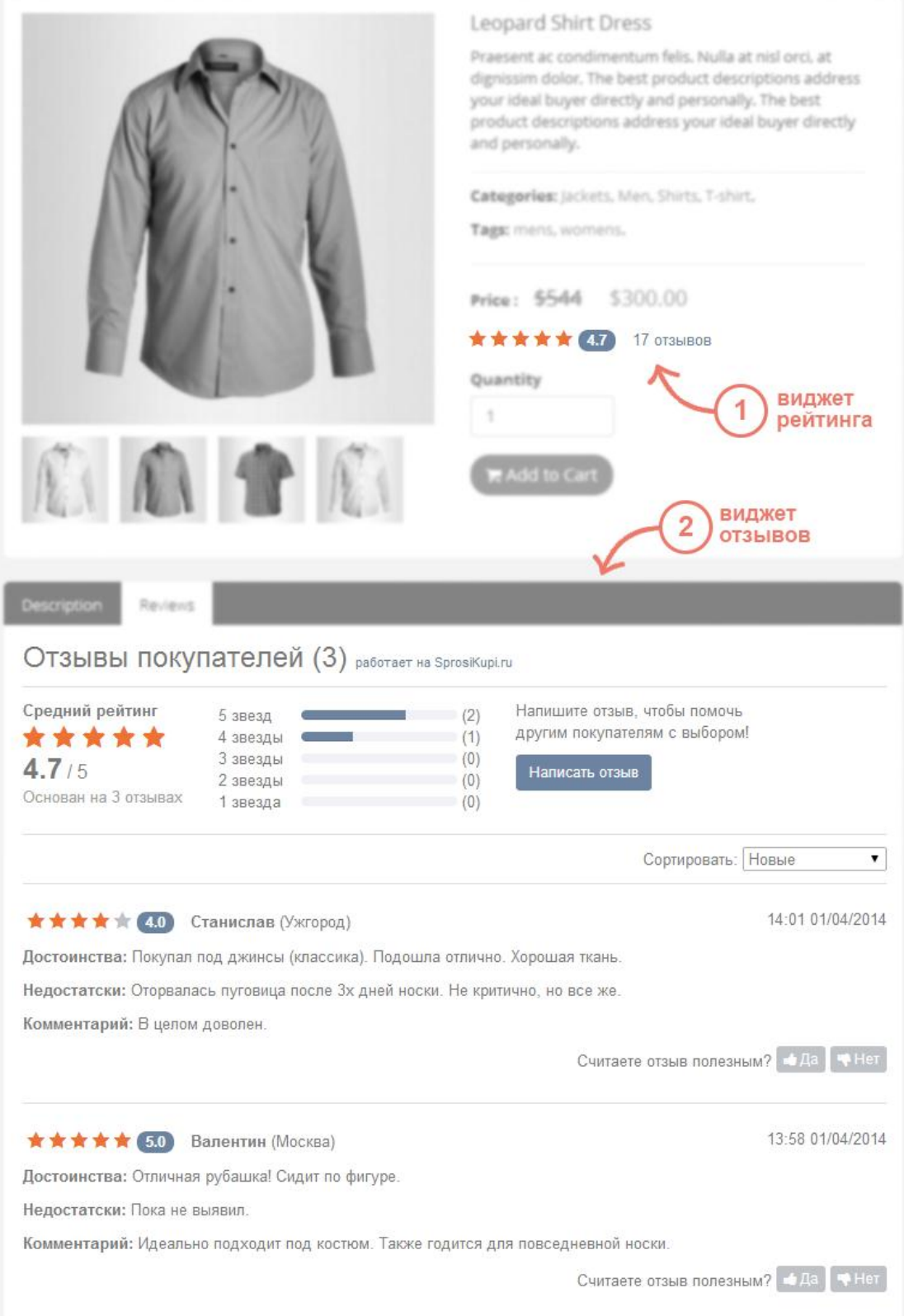

### **SPROSIKUPI**

### **1. Установите виджет рейтинга**

Данный виджет показывает средний рейтинг товара и количество отзывов. Скопируйте и установите код, приведенный ниже, на странице товара рядом с ценой, чтобы ваши покупатели сразу могли видеть рейтинг товара и быстро перейти к отзывам.

```
<div class="spk-good-rating" shop-id="<!-- ID магазина -->" good-id="<!-- ID товара -
->"></div>
```
Параметры:

- $\bullet$  ID магазина уточните ID магазина в личном кабинете <https://app.sprosikupi.ru/wizard/second-step> или у вашего менеджера.
- ID товара подставьте соответствующее значение из каталога товаров.

### **2. Установите виджет отзывов**

Данный виджет показывает все отзывы к товару, а также лучший положительный и лучший отрицательный отзывы. Скопируйте и установите код, приведенный ниже, в то место страницы, где будут выводиться отзывы о товаре.

```
<div id="spk-widget-reviews" style="display:none; width: 100%;"
     shop-id="<!-- ID магазина -->'
      good-id="<!-- ID товара -->"
     good-title="<!-- Название товара -->"
     good-url="<!-- URL страницы товара -->">
</div>
<script async="async" type="text/javascript"
     src="//static.sprosikupi.ru/js/widget/sprosikupi.bootstrap.js">
</script>
```
Параметры:

- ID магазина уточните ID магазина в личном кабинете <https://app.sprosikupi.ru/wizard/second-step> или у вашего менеджера.
- ID товара, Название товара, URL страницы товара подставьте соответствующее значение из каталога товаров.

Все виджеты загружаются асинхронно, таким образом не влияя на скорость загрузки страницы.

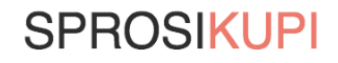

# Настройка отслеживания покупок

Настройте отслеживание покупок, чтобы система смогла автоматически направлять клиенту письмо с просьбой оставить отзыв о купленном товаре.

Вызывайте код, приведенный ниже, каждый раз, когда заказ переводится в статус "Выполнен", "Доставлен" и т.п. Обычно данный код размещают на финальной странице оформления заказа (на которой пользователю сообщают о том, что заказ сформирован, благодарят за покупку и т.д). Для отслеживания заказов, существуют JS API и PHP API.

#### **JS API**

```
//Если на странице присутствуют несколько вызовов функции отслеживания заказов,
//то скрипт можно подключить только один раз.
<script type="text/javascript" src="//static.sprosikupi.ru/js/widget/sprosikupi.boots
trap.is">
</script>
<script type="text/javascript">
window.spkPushOrder({
    "apiKey" : "API key",
    "order" : "ID заказа",<br>"email" : "e-mail покупателя",
    "name": "Фамилия и имя покупателя",
    //TODO: timestamp создания заказа в формате Unix timestamp
    "created":timestamp,
    "items" \colon \Gamma\{"good" : "ID TOBapa 1",
             "title" : "Наименование товара 1",
             "url" : "URL TOBapa 1",
            "image" : "URL картинки товара 1"
        \},
        //ТОDО: Если в заказе более одного товара, добавьте ниже по аналогии
        \{"good" : "ID TOBapa N",
             "title" : "Наименование товара N",
                     : "URL товара N"
             "url"
             "image" : "URL картинки товара N"
        }
    \overline{1}\});
</script>
```
#### **PHP API**

```
$spkData = array("apiKey" => "API key",<br>"order" => ID заказа,
    "email" => e-mail nokynatens,
    "name" => Фамилия и имя покупателя,
    //timestamp создания заказа в формате Unix timestamp
    "created" => strtotime(\muara и время заказа),
    "items" => array(array(
             "good" => ID \tauobapa 1,
             "title" => Наименование товара 1,
```
### **SPROSIKUPI**

```
"url" => URL Tobapa 1,
            "image" => URL картинки товара 1
        ),//Если в заказе более одного товара, добавьте ниже по аналогии
        array("good" => ID TOBapa N.
            "title" => Наименование товара N,
            "url" => URL TOBapa N,
            "image" => URL картинки товара N,
       ),
   ),);$spkCurl = curl_init('http://widget.sprosikupi.ru/order');
$spkData = json_encode($spkData);
curl_setopt_array($spkCurl, array(
   CURLOPT TIMEOUT
                          => 3, //Таймаут 3 секунды
   CURLOPT_SSL_VERIFYPEER => 0,
   CURLOPT_FOLLOWLOCATION => 0, //Не ожидаем редиректов
   CURLOPT RETURNTRANSFER => 1, //возврат строки
   CURLOPT_CUSTOMREQUEST => 'POST', //Запрос методом POST
   CURLOPT POSTFIELDS => $spkData, //Данные в формате JSON,
   CURLOPT HEADER
                           \Rightarrow 0,
   CURLOPT HTTPHEADER => array(
      'Content-Type: application/json',
      'Content-Length: ' . strlen($spkData)
   ),));
$result = curl exec($spkCurl);curl close($spkCurl);
```
Параметры:

- аріКеу- ваш секретный ключ доступа к API. Получить его можно в личном кабинете на  $\bullet$ странице настройки кода отслеживания покупок: https://app.sprosikupi.ru/wizard/third-step. Не сообщайте никому это ключ.
- ID товара, Название товара, URL страницы товара, URL картинки товара подставьте соответствующее значение из каталога товаров.
- ID заказа, Имя покупателя, Email покупателя, Дата заказа подставьте соответствующее значение из заказа.

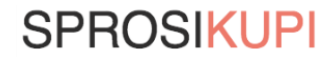

# Настройка SEO-вставки

Данная опция позволяет вставлять отзывы в тело страницы и индексировать их поисковыми системами. Использование SSI позволяет делать CEO вставку отзывов порой быстрее, чем тяжелый запрос из собственной БД.

По ссылке, указанной ниже, наш сервер отдает тексты последних 10 отзывов в формате HTML, оптимизированные под поисковые системы. При этом виджет отзывов обязательно должен присутствовать на странице!

```
//Добавьте в ссылку параметр ?charset=windows-1251, если ваш сайт использует
кодировку windows-1251.
http://widget.sprosikupi.ru/seo/<- API key ->/<- Prodict ID ->
```
Параметры:

- аріКеу- ваш секретный ключ доступа к API. Получить его можно в личном кабинете на  $\bullet$ странице настройки SEO-вставки: https://app.sprosikupi.ru/options/seo. Не сообщайте никому это ключ.
- ID товара подставьте соответствующее значение из каталога товаров.  $\bullet$

#### Вариант #1: Вставка отзывов при помощи SSI (Рекомендуем)

Мы рекомендуем вставлять контент при помощи серверных вставок (SSI). Для этого на вашем сервере должно быть включена данная технология. Пример вставки:

```
//Добавьте в ссылку параметр ?charset=windows-1251, если ваш сайт использует
кодировку windows-1251.
<!--#include virtual="/spkseo/<- API key ->/<- Prodict ID ->" -->
```
При этом вам необходимо организовать проксирование с помощью вашего веб-сервера. Примеры настройки проксирования:

#### **Nignx**

Включить механизм серверных вставок:

```
ssi on;
location /spkseo{
    access_log off;
    proxy pass request body off;
   proxy_pass http://widget.sprosikupi.ru/seo ;
    proxy_connect_timeout 10;
    proxy_read_timeout 10;
   error_page 404 413 502 504 = @spkblank;
location @spkblank {
    return 204;
}
```
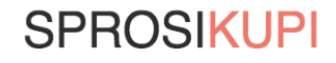

#### **Apache**

Необходимо включить модули mod\_proxy, mod\_proxy\_http и mod\_headers. И добавить в конфиг следующие директивы:

```
<Location "/spkseo">
   RequestHeader unset Accept-Encoding
   ProxyPass http://widget.sprosikupi.ru/seo
</Location>
```
#### Вариант #2: Вставка отзывов средствами РНР

Так же вы можете вставить содержимое по ссылки средствами PHP. Пример вставки на PHP с использованием библиотеки Curl:

```
//Добавьте в ссылку параметр ?charset=windows-1251, если ваш сайт использует
кодировку windows-1251.
$spkCurl = curl init('http://widget.sprosikupi.ru/seo/<- API key ->/<- Prodict ID ->'
);curl setopt array($spkCurl, array(
    CURLOPT TIMEOUT
                           => 3, //Таймаут 3 секунды
    CURLOPT SSL VERIFYPEER => 0,
    CURLOPT FOLLOWLOCATION => 0, //Не ожидаем редиректов
    CURLOPT FAILONERROR
                         => 1, //На ошибку тихо фейлимся, а не возвращаеем результа
\topCURLOPT_RETURNTRANSFER => \theta, //Сразу вывод, а не возврат строки
));
curl exec($spkCurl);
```
Параметры:

- аріКеу-ваш секретный ключ доступа к АРІ. Получить его можно в личном кабинете на странице настройки SEO-вставки: https://app.sprosikupi.ru/options/seo. Не сообщайте никому это ключ.
- ID товара подставьте соответствующее значение из каталога товаров.  $\bullet$

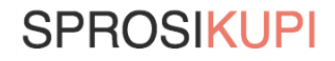